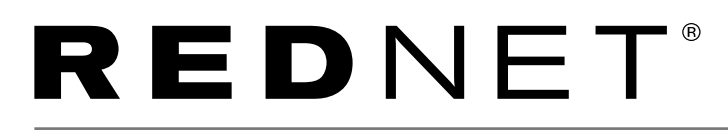

# MIDI Control for RedNet 4, RedNet MP8R and RedNet X2P

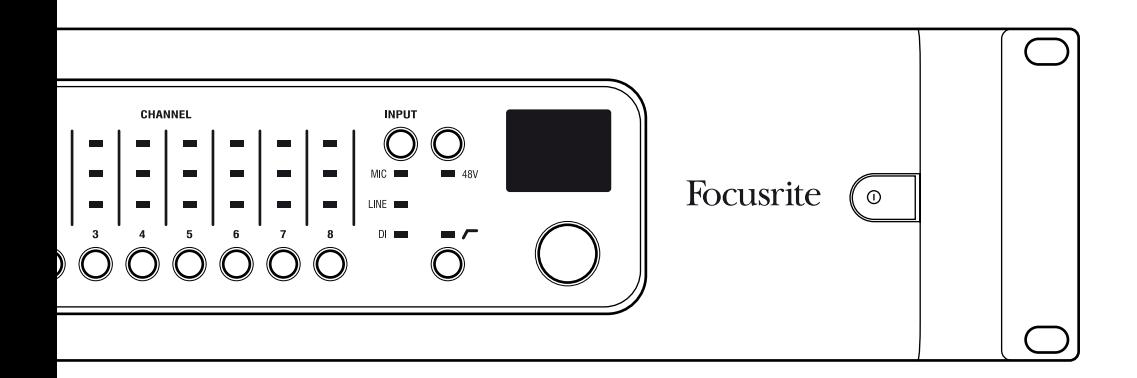

FFFA001405-04

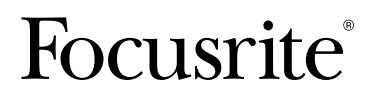

## **Prerequisites**

- Supported Mac or Windows PC
- RedNet 4, RedNet MP8R or RedNet X2P hardware device
- Compatible MIDI controller (see MIDI Controllers)
- RedNet Control must be running to send and receive MIDI messages

# **MIDI Controllers**

RedNet Control supports two different MIDI message types:

- Controller Change (CC)
- System Exclusive (SysEx)

A compatible controller must be able to send user-programmable CC or SysEx messages.

Since one of the CC protocol options available is that of the Avid PRE (formerly known as Digidesign

PRE), RedNet 4, RedNet MP8R and RedNet X2P can be controlled from Pro Tools.

## **Setup in RedNet Control**

There are five settings to consider:

- MIDI Input Device
- MIDI Output Device
- MIDI Input Protocol
- MIDI Output Protocol
- RedNet 4 / RedNet MP8R / RedNet X2P MIDI Channel allocation

In RedNet Control, select RedNet Control 2 and choose the Preferences sub menu.

The following options are available:

### MIDI Input Device

"RedNet Control" is a software MIDI device that can receive MIDI messages from other software.

All other MIDI input devices will be displayed here. The available devices will vary depending on what MIDI devices you have installed.

Choose the input device you would like to receive MIDI messages from.

### MIDI Output Device

"RedNet Control" is a software MIDI device that can send MIDI messages to other software.

All other MIDI output devices will be displayed here. The available devices will vary depending on what MIDI devices you have installed.

Choose the out device you would like to send MIDI messages to.

### MIDI Input Protocol

Choose the input protocol RedNet Control shall receive.

### MIDI Output Protocol

Choose the input protocol RedNet Control shall send.

### RedNet 4 / RedNet MP8R / RedNet X2P MIDI Channel Allocation

By clicking on the "spanner" menu of any RedNet 4, RedNet MP8R or RedNet X2P, a MIDI channel can be selected to which the unit will respond.

Note:

- The default is "Off"
- 16 channels are available, allowing a maximum of 16 independent RedNet 4 / RedNet MP8R / RedNet X2P control paths
- Two devices should not be set to the same MIDI channel
- MIDI channel selection is saved with the computer, not the device. Therefore when controlling the same unit from a different computer, the MIDI channel allocation may no longer be the same

## **Setup with Pro Tools**

RedNet Control must be installed on the same computer as Pro Tools.

The following settings must be set within RedNet Control:

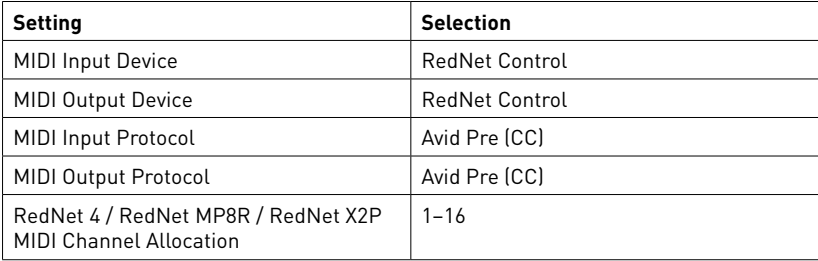

Now set up Pro Tools for PRE control:

1. Click Setup  $\rightarrow$  MIDI $\rightarrow$  Input Devices... and ensure the box next to RedNet Control is checked

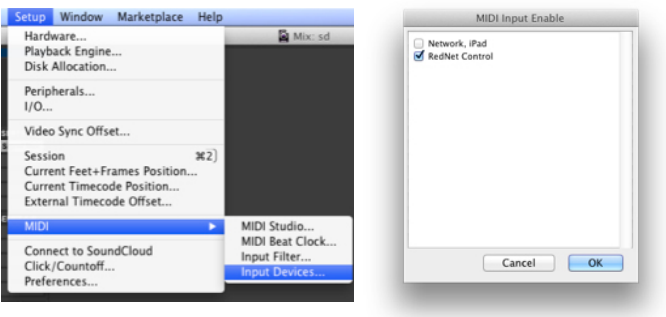

2. Click Setup->Peripherals and click the Mic Preamps tab

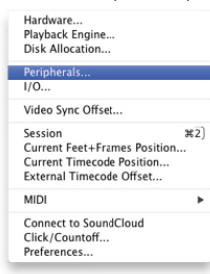

Here you can connect up to nine units

Choose Type = PRE

"Receive From" and "Send To" must be set to "RedNet Control" and the same channel number set in RedNet Control.

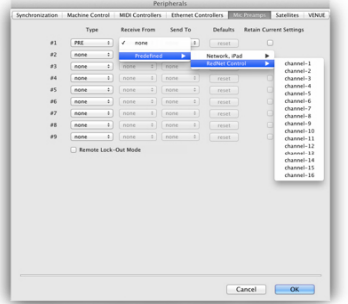

3. Click Setup->I/O and click the Mic Preamps tab

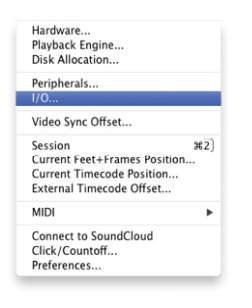

Here, assign the mic pres to the corresponding input channels.

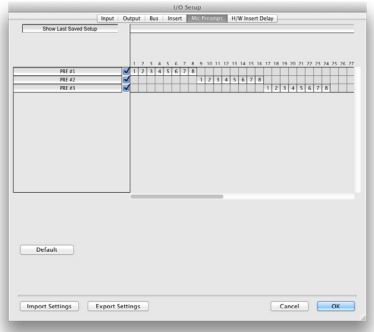

## **Setup with Pro Tools continued**

4. Pro Tools will now control RedNet 4, RedNet MP8R and RedNet X2P devices.

Note, if you do not see the PRE controls at the top of the mixer window, click the "Mix Window View Selector" in the bottom left corner and select Mic Preamps

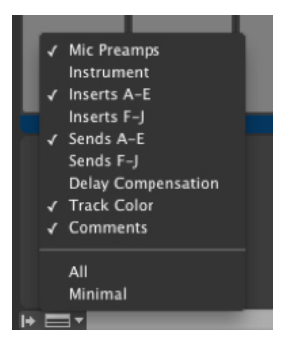

For best operation, it is recommended that RedNet 4 / RedNet MP8R / RedNet X2P and RedNet Control are running before Pro Tools is launched.

## **CC Protocol**

```
There are two CC protocol options available:
Avid PRE (CC) - 3dB steps. See Table A and B.
```
1dB Step (CC) - 1dB steps. See Table A and C.

CC messages take the format:

Ba cc vv

Where:

a is the zero-indexed MIDI channel number in hex

cc is the control number in hex

vv is the value in hex

For example: B4h 19h 0Fh will set the following:

RedNet 4 / RedNet MP8R / RedNet X2P unit on MIDI channel 5 Input gain of mic pre channel 2 to a value of 45dB

#### Table A – Control numbers and values

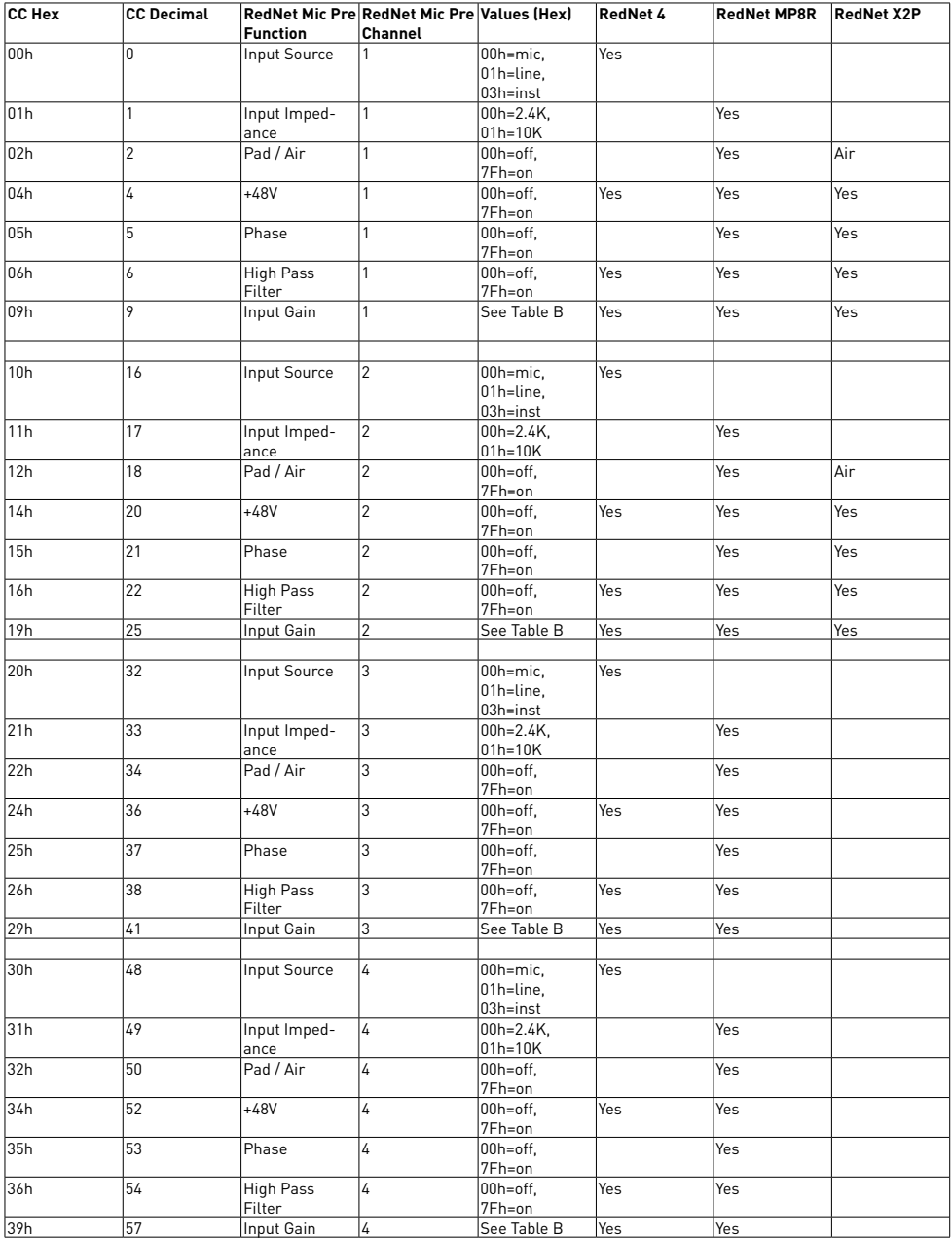

### Table A – Control numbers and values continued

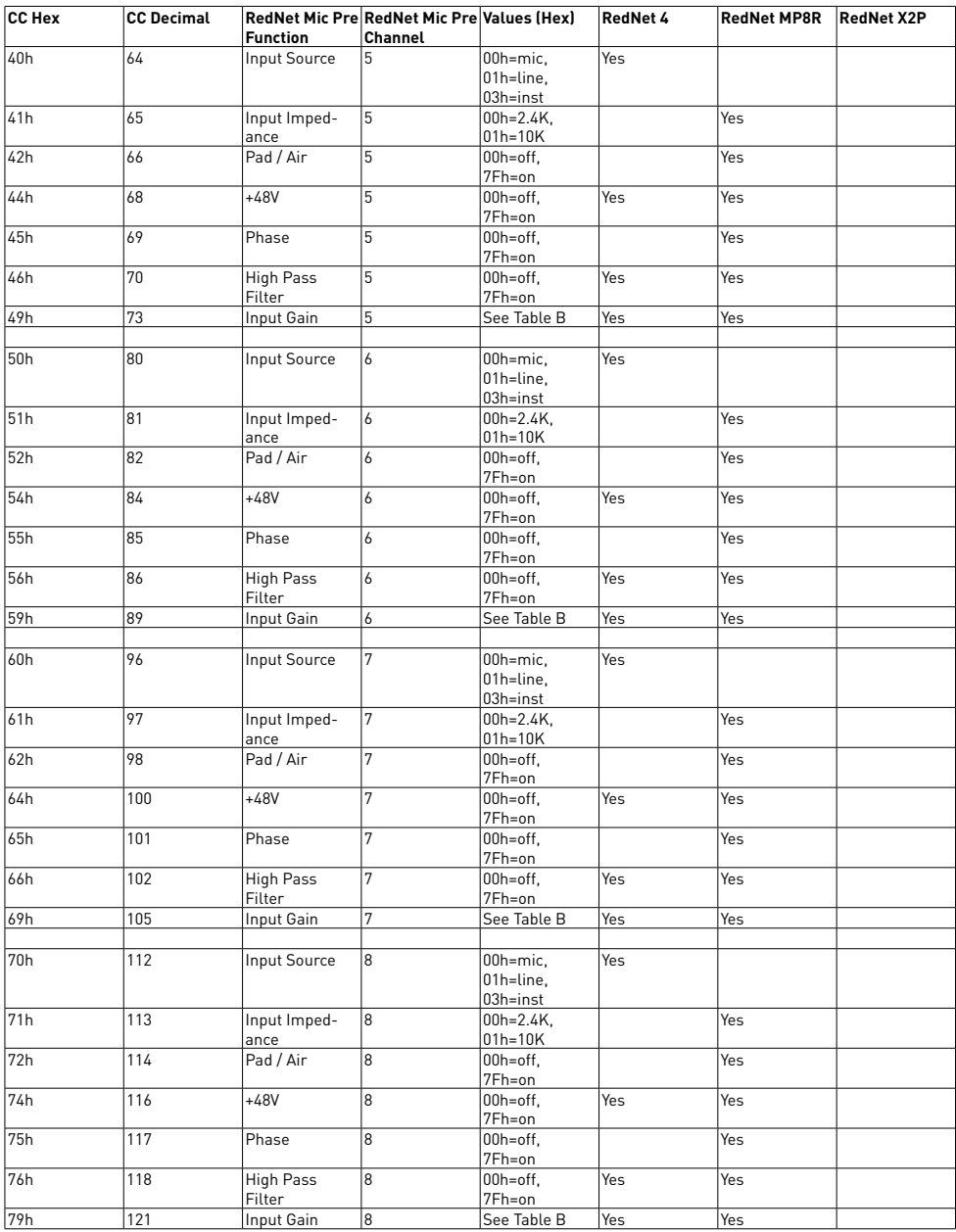

#### Table B – Avid PRE (CC) Gain Values

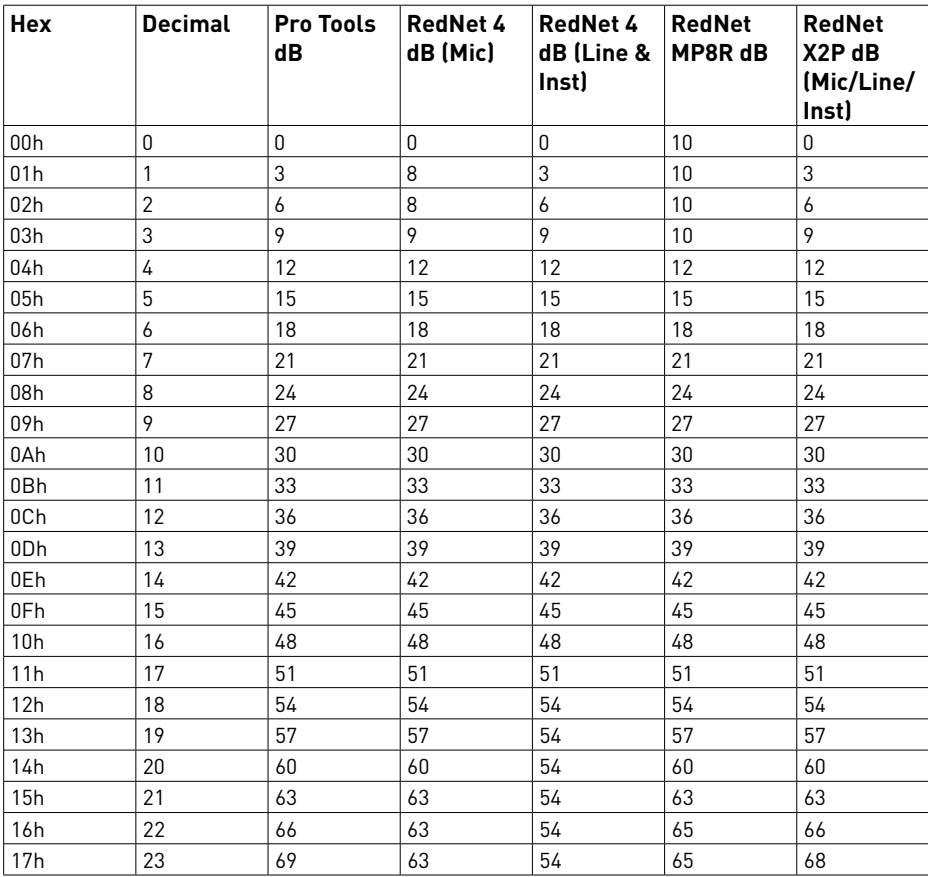

When RedNet Control receives a MIDI message from Pro Tools, which is not supported by RedNet 4, RedNet MP8R or RedNet X2P, the same message will be returned with the value set to "Off"

### Table C – 1dB Step (CC) Gain Values

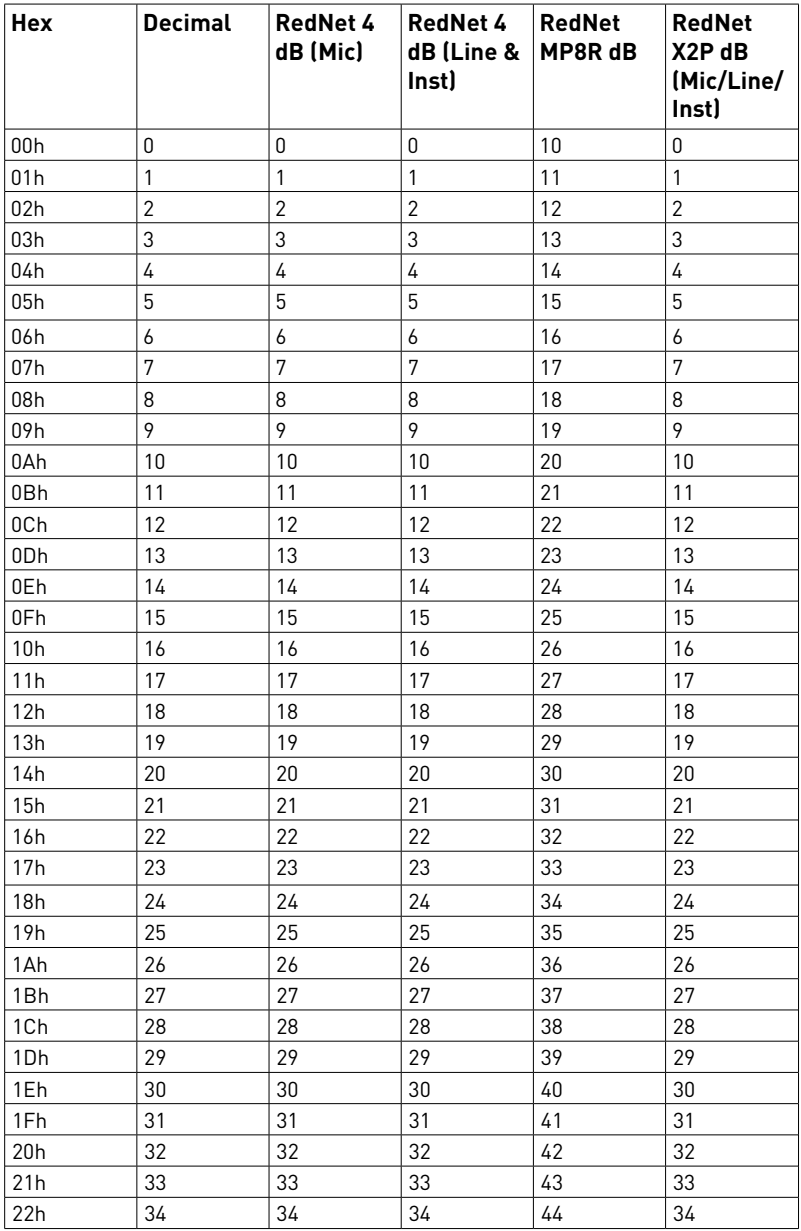

### Table C – 1dB Step (CC) Gain Values

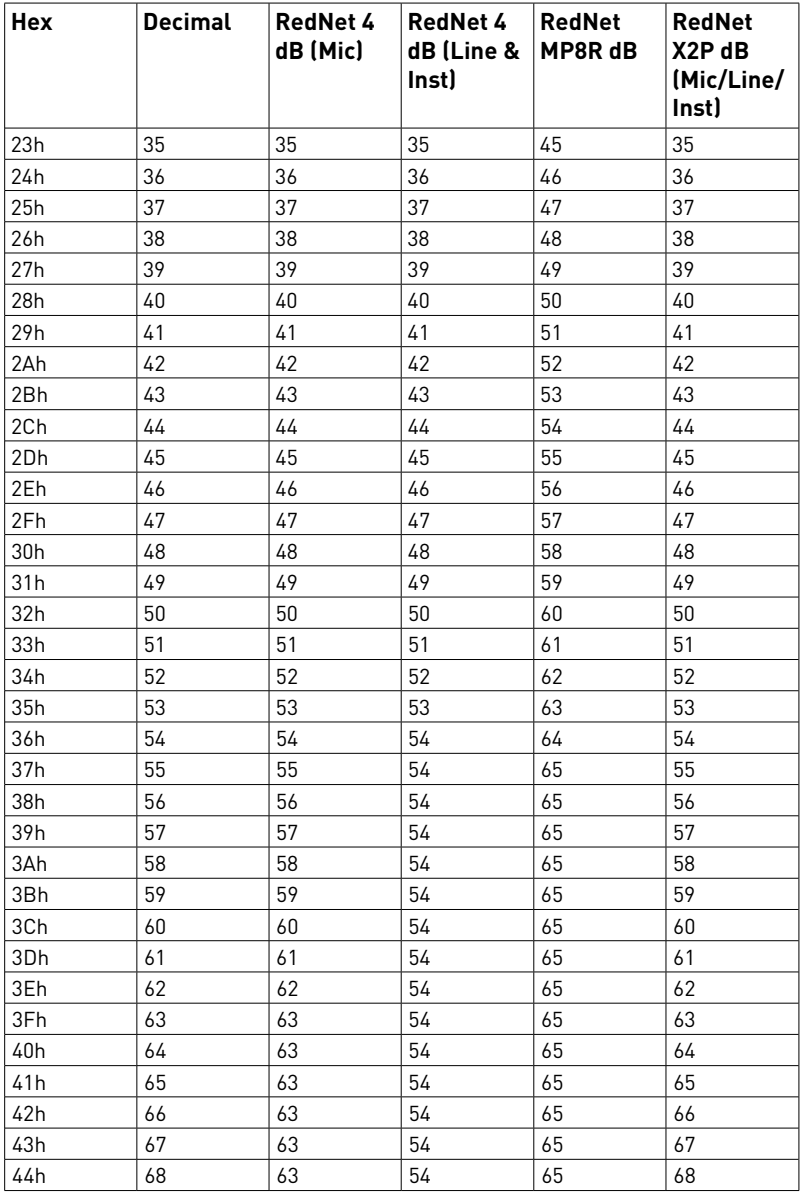

# **SysEx Protocol**

Many devices can send and receive programmable SysEx messages. Please configure your controller according to the manufacturer's instructions using the following protocol.

The following tables show the format of each control message.

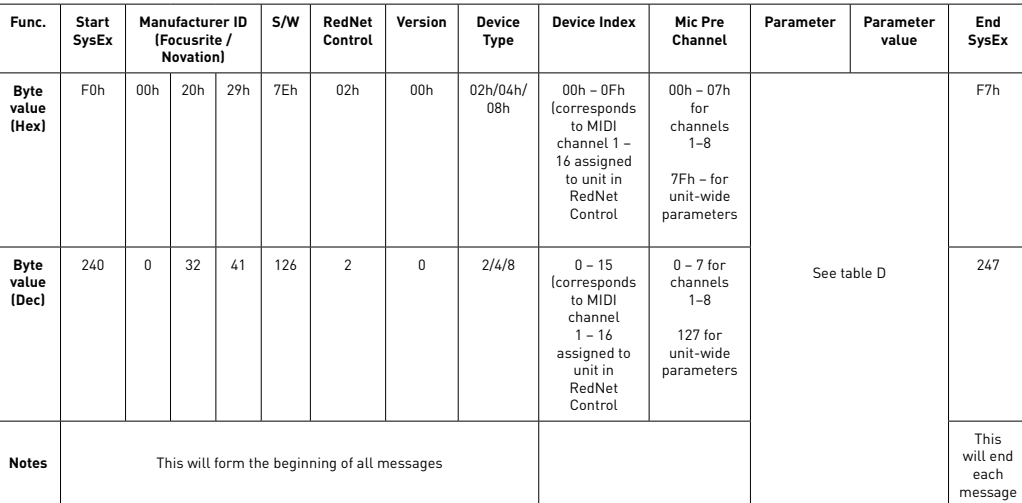

#### Table D – SysEx message format

Notes:

- The Manufacturer ID used (00h 20h 29h) is that of Novation, the sister brand to Focusrite
- The version field may change in future RedNet Control releases. Compatibility between different versions is not guaranteed
- 02h is the device type needed to use a RedNet X2P
- 04h is the device type needed to use a RedNet 4
- 08h is the device type needed to use a RedNet MP8R

### Table E – SysEx channel parameters and parameter values

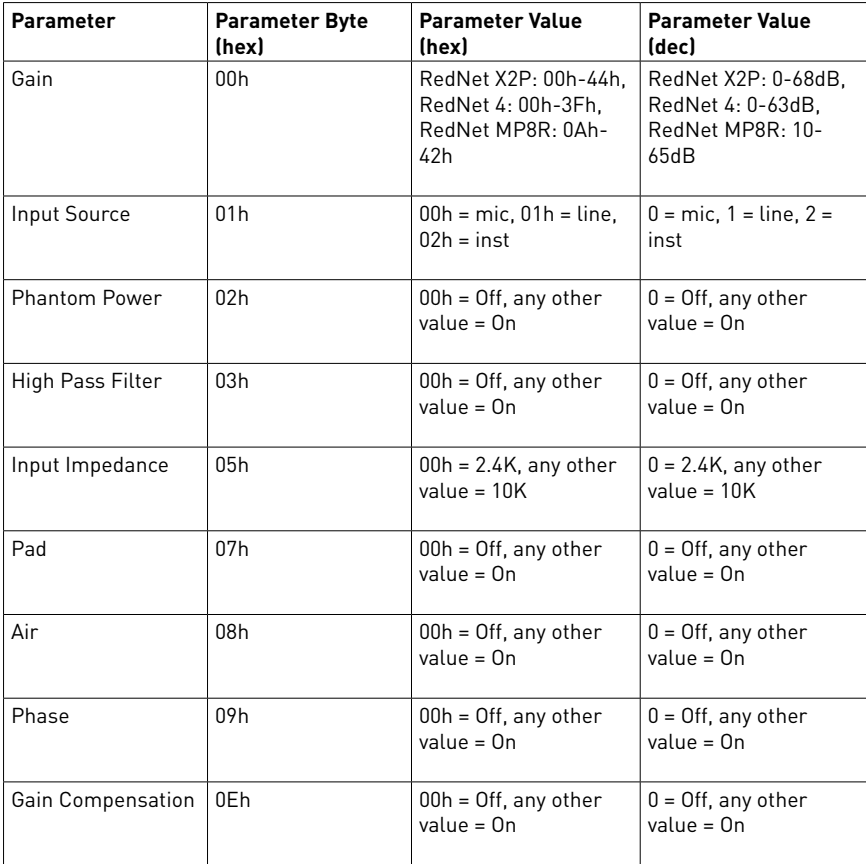

#### Table F – SysEx unit-wide parameters

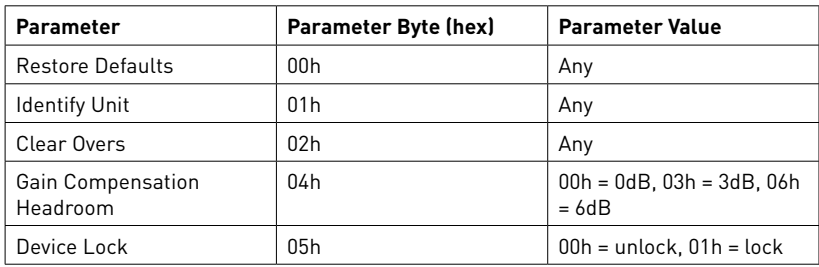

For example, to send a message of:

Set gain

To 45 dB

On channel 8

Of RedNet 4 assigned MIDI channel 2

The following message would be sent:

F0h 00h 20h 29h 7Eh 02h 00h 04h 01h 07h 00h 2Dh F7h

Or to Identify RedNet MP8R assigned MIDI channel 6, the following message would be sent:

F0h 00h 20h 29h 7Eh 02h 00h 08h 05h 7Fh 00h 01h F7h

# **Troubleshooting**

For a list of FAQs and general troubleshooting tips, our Answerbase is a valuable resource. This can be found here: www.focusrite.com/answerbase

If any problem cannot be resolved, or if you have a query, please contact our Customer Support team using the contact details found here.

#### Focusrite Customer Support:

Email: [focusriteprosupport@focusrite.com](mailto:focusriteprosupport%40focusrite.com?subject=) Phone (UK): +44 (0)1494 836 384 Phone (USA): +1 (310) 450 8494